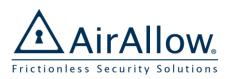

# AirAllow Advanced Quick Start Guide

For Installers and Administrators

Ð

Mon Dec 31 2018

0.....

🗟 🗵 🔟

A Holid

e Dec 25 2018

*Please refer to the Basic Quick Start Guide as a starting point for this guide.* 

Add a New Customer Site Add a Site Administrator and Invite Register the SGS (Doors) with the Site Setup a Schedule for Automatic Unlock Assign Auto Unlock Schedule to a Door

#### Setup Holidays

Site holidays are special dates that enable or disable a schedule.

- 1. In **Holidays** press  $\bigoplus$  to add a holiday
- 2. Enter the **Title** and **Description**
- 3. Press Date, select from the Calendar, Save

## Security Station

The **Security Station** is a tool that is an extension of the **Advanced Door Actions** screen, with the ability to lockdown and release all doors in the site.

Role has to be an admin to use the Security Station

1. From the side bar select **Security Station** 

Have the Security Station open upon log in

- 2. Go to My Profile, Advanced
- 3. Toggle on the option to open on log in
- 4. Press to save the user

### <u>Audit Trail</u>

With registered users, all activities are logged in the audit trail.

#### 1. Select Audit Trail

The app displays recent activities for the site.

2. To narrow the visible activities, enter your search terms in the **Search Box** 

The app filters the audit trail based on those terms

| ← Joh                                                                                                    | n Smith                                                                   |                                                                                                    |                                | 6 ×                                    |               |                         |                    |
|----------------------------------------------------------------------------------------------------|---------------------------------------------------------------------------|----------------------------------------------------------------------------------------------------|--------------------------------|----------------------------------------|---------------|-------------------------|--------------------|
| Bas                                                                                                    | sic                                                                       | Advanced                                                                                                    |                                | Diagnostics                            |               |                         |                    |
| _                                                                                                    | ty Station                                                                | onsole Upon Lo                                                                                                    | ogin                           | Site Release Secu                      | urity Station |                         | ¥                  |
|                                                                                                    |                                                                           | lock                                                                                                    | ſ                              | ave                                    | Retu<br>Clea  | )                       |                    |
|                                                                                                    |                                                                           |                                                                                                    |                                |                                        |               |                         | -                  |
| -                                                                                                    |                                                                           |                                                                                                    | $\mathbb{C}$                   | =                                      |               |                         | Ð                  |
| Sea                                                                                                    | arch                                                                      |                                                                                                    | CD                             | Н                                      | oliday        |                         | Ĵ                  |
| When                                                                                                    | Who                                                                       | What                                                                                                    | Where                          | Ho                                     | oliday<br>Who | What                    | Where              |
| When<br>2:41PM                                                                                                    |                                                                           | What<br>Updated Hollday                                                                                                    |                                | When<br>2:41PM                         | -             | What<br>Updated Holiday | Where<br>Christmas |
| When<br>2:41PM<br>2/05/2018<br>2:40PM                                                                                                    | Who                                                                       |                                                                                                    | Where                          | When                                   | Who           | Updated Holiday         | Christmas          |
| When<br>2:41PM<br>2/05/2018<br>2:40PM<br>2/05/2018<br>2:39PM                                                                                                    | Who<br>SDC                                                                | Updated Holiday                                                                                                    | Where<br>Christmas             | When<br>2:41PM<br>12/05/2018           | Who           |                         |                    |
| When<br>2:41PM<br>2:05/2018<br>2:40PM<br>2/05/2018<br>2:39PM<br>2/05/2018<br>2:38PM                                                                                                    | Who<br>SDC<br>SDC                                                         | Updated Holiday<br>Updated Holiday                                                                                                    | Where<br>Christmas             | When<br>2:41PM<br>12/05/2018<br>2:40PM | Who           | Updated Holiday         | Christmas          |
| When<br>2:41PM<br>2/05/2018<br>2:40PM<br>2/05/2018<br>2:39PM<br>2/05/2018<br>2:38PM<br>2/05/2018<br>3:41PM                                                                                                    | Who<br>SDC<br>SDC<br>SDC                                                  | Updated Holiday<br>Updated Holiday<br>Login<br>Login<br>Access Denied -<br>user does not have                                                                          | Where<br>Christmas             | When<br>2:41PM<br>12/05/2018<br>2:40PM | Who           | Updated Holiday         | Christmas          |
| When<br>2:41PM<br>2/05/2018<br>2:40PM<br>2/05/2018<br>2:39PM<br>2/05/2018<br>2:38PM<br>2/05/2018<br>3:41PM<br>3:41PM                                                                                             | Who<br>SDC<br>SDC<br>SDC<br>SDC                                           | Updated Holiday<br>Updated Holiday<br>Login<br>Login<br>Access Denied -                                                                                                | Where<br>Christmas<br>New year | When<br>2:41PM<br>12/05/2018<br>2:40PM | Who           | Updated Holiday         | Christmas          |
| When<br>2:41PM<br>2:41PM<br>2:05/2018<br>2:39PM<br>2/05/2018<br>2:38PM<br>2/05/2018<br>2:38PM<br>2/05/2018<br>3:41PM<br>2/04/2018<br>3:41PM<br>2/04/2018<br>3:40PM                                               | Who<br>SDC<br>SDC<br>SDC<br>SDC<br>SDC                                    | Updated Holiday<br>Updated Holiday<br>Login<br>Login<br>Access Denied -<br>user does not have<br>access rights.                                                        | Where<br>Christmas<br>New year | When<br>2:41PM<br>12/05/2018<br>2:40PM | Who           | Updated Holiday         | Christmas          |
| When<br>2:41PM<br>2:41PM<br>2/05/2018<br>2:40PM<br>2/05/2018<br>2:39PM<br>2/05/2018<br>2:38PM<br>2/05/2018<br>3:41PM<br>2/04/2018<br>3:41PM<br>2/04/2018<br>3:40PM                                               | Who<br>SDC<br>SDC<br>SDC<br>SDC<br>SDC                                    | Updated Holiday<br>Updated Holiday<br>Login<br>Login<br>Access Denied -<br>user does not have<br>access rights.<br>Login                                               | Where<br>Christmas<br>New year | When<br>2:41PM<br>12/05/2018<br>2:40PM | Who           | Updated Holiday         | Christmas          |
| When<br>2:41PM<br>2:41PM<br>2:05/2018<br>2:40PM<br>2:05/2018<br>2:39PM<br>2:05/2018<br>3:41PM<br>2:06/2018<br>3:41PM<br>2:04/2018<br>3:40PM<br>2:04/2018<br>3:40PM                                               | Who<br>SDC<br>SDC<br>SDC<br>SDC<br>SDC<br>SDC<br>SDC<br>SDC               | Updated Holiday<br>Updated Holiday<br>Login<br>Login<br>Access Denied -<br>user does not have<br>access rights.<br>Login<br>Login                                      | Where<br>Christmas<br>New year | When<br>2:41PM<br>12/05/2018<br>2:40PM | Who           | Updated Holiday         | Christmas          |
| When<br>2:41PM<br>2:41PM<br>2:40PM<br>2:39PM<br>2:39PM<br>2:39PM<br>7/05/2018<br>3:41PM<br>7/05/2018<br>3:41PM<br>7/04/2018<br>3:40PM<br>7/04/2018<br>3:30PM<br>7/04/2018                                        | Who<br>SDC<br>SDC<br>SDC<br>SDC<br>SDC<br>SDC<br>SDC<br>SDC<br>SDC        | Updated Holiday<br>Updated Holiday<br>Login<br>Login<br>Access Denied<br>user does not have<br>access rights.<br>Login<br>Login<br>Login                               | Where<br>Christmas<br>New year | When<br>2:41PM<br>12/05/2018<br>2:40PM | Who           | Updated Holiday         | Christmas          |
| When<br>2-41PM<br>2/05/2018<br>2-40PM<br>2/05/2018<br>2:39PM<br>2/05/2018<br>3:41PM<br>2/04/2018<br>3:40PM<br>2/04/2018<br>3:40PM<br>2/04/2018<br>3:30PM<br>2/04/2018<br>3:30PM                                  | Who<br>SDC<br>SDC<br>SDC<br>SDC<br>SDC<br>SDC<br>SDC<br>SDC               | Updated Holiday<br>Updated Holiday<br>Login<br>Login<br>Access Denied -<br>user does not have<br>access rights.<br>Login<br>Login                                      | Where<br>Christmas<br>New year | When<br>2:41PM<br>12/05/2018<br>2:40PM | Who           | Updated Holiday         | Christmas          |
| When<br>2:41PM<br>2:41PM<br>2/05/2018<br>2:40PM<br>2/05/2018<br>2:38PM<br>2/05/2018<br>2:38PM<br>2/05/2018<br>3:41PM<br>2/04/2018<br>3:40PM<br>2/04/2018<br>3:36PM<br>2/04/2018<br>3:36PM<br>2/04/2018<br>3:36PM | Who<br>SDC<br>SDC<br>SDC<br>SDC<br>SDC<br>SDC<br>SDC<br>SDC<br>SDC        | Updated Holiday<br>Updated Holiday<br>Login<br>Login<br>Access Denied<br>user does not have<br>access rights.<br>Login<br>Login<br>Login                               | Where<br>Christmas<br>New year | When<br>2:41PM<br>12/05/2018<br>2:40PM | Who           | Updated Holiday         | Christmas          |
| When<br>2:41PM<br>(2/05/2018<br>2:40PM<br>(2/05/2018<br>2:39PM<br>(2/05/2018<br>2:39PM<br>(2/05/2018<br>3:41PM<br>(2/04/2018<br>3:40PM<br>(2/04/2018<br>3:30PM<br>(2/04/2018<br>3:39PM<br>(2/04/2018             | Who<br>SDC<br>SDC<br>SDC<br>SDC<br>SDC<br>SDC<br>SDC<br>SDC<br>SDC        | Updated Holiday<br>Updated Holiday<br>Login<br>Login<br>Access Denied<br>user does not have<br>access rights.<br>Login<br>Logout<br>Login<br>Login                     | Where<br>Christmas<br>New year | When<br>2:41PM<br>12/05/2018<br>2:40PM | Who           | Updated Holiday         | Christmas          |
| When<br>2:41PM<br>2:05/2018<br>2:40PM<br>2/05/2018<br>2:39PM<br>2/05/2018<br>2:39PM<br>2/05/2018<br>3:41PM<br>2/04/2018<br>3:40PM<br>2/04/2018<br>3:30PM<br>3:30PM<br>2/04/2018<br>3:33PM<br>2/04/2018<br>3:33PM | Who<br>SDC<br>SDC<br>SDC<br>SDC<br>SDC<br>SDC<br>SDC<br>SDC<br>SDC<br>SDC | Updated Holiday<br>Updated Holiday<br>Login<br>Login<br>Access Denied -<br>user does not have<br>access rights.<br>Login<br>Logout<br>Login<br>Login<br>Login<br>Login | Where<br>Christmas<br>New year | When<br>2:41PM<br>12/05/2018<br>2:40PM | Who           | Updated Holiday         | Christmas          |

000

1-833-817-7189 107 Gilbreth Pkwy, Ste 235 info@AirAllow.com Mullica Hill, NJ 08062

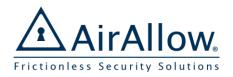

# AirAllow Advanced Quick Start Guide

# For Installers and Administrators

0

**€** 

000

### Advanced Door Actions

Door Actions provides a way to select which door to use advanced features on.

Satellite and yellow indicates remote actions.

1. Press Door Actions

The app displays all doors for the site

- 2. Press Leave negates a schedule. Press Return to goes back to the schedule.
- 3. Press Lockdown to lock doors, Clear Lockdown to revert back to the schedule
- 4. Press Release to unlock a door and Clear **Release** to lock the door

During these activities the keypad and mobile credential options will continue to function.

All of these features work remotely when specified for a door.

# Input Trigger Configuration

Input Triggers are used to control the unlock state of the door, our solution requires no extra hardware and an easier installation.

- 1. Install the SGS and the Input device (i.e. REX button) by following the install guide
- 2. Navigate to **Door Management** ଷ୍ଡ
- 3. Select the Inputs

to edit your SGS, select

- 4. Verify it says "Currently in REX-PIR Input Mode"
- 5. Turn on the Input corresponding to the wire the REX was connected to
- 6. Set if the Rex should be triggered on a High or Low level
- to save the configurations 7. Select the

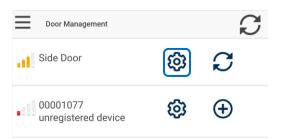

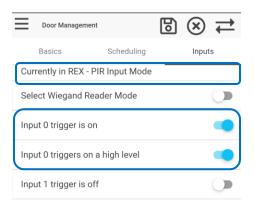

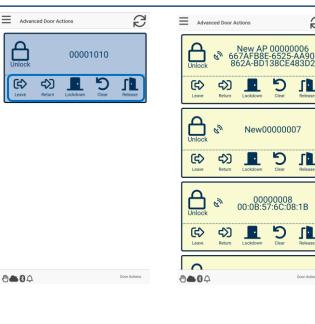

B

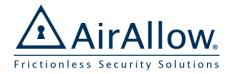

# AirAllow Advanced Quick Start Guide

For Installers and Administrators

GET IT ON

**Google Play** 

### Download and Install AirAllow

Download and install the AirAllow app from google play or apple app store.

#### Use the Mobile Credential to Unlock

As a registered user, the most convenient way to gain access is to use the mobile credential.

1. Press the **Unlock** button associated with the desired door to unlock

The system indicates access is granted by changing to green button

The app indicates if access is denied. Your administrator may need to assign access rights.

The phone must be within range of the door as indicated at the top of the unlock screen.

### Use the Virtual Keypad to Unlock

Door access passcodes allow users entry to a door. Key in your access code on the virtual keypad to unlock.

1. Enter your passcode on the keypad

The system indicates access is granted

The app indicates invalid passcodes

The phone must be within range of the door as indicated at the top of the keypad screen.

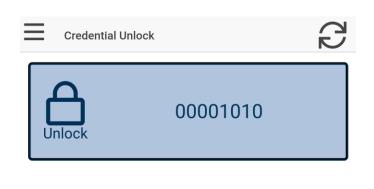

Search for **AirAllow** or click the link:

Download from the

App Store

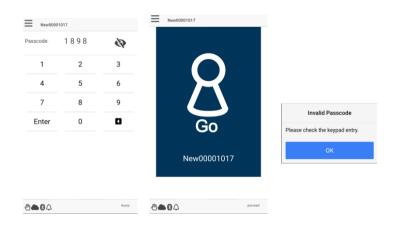